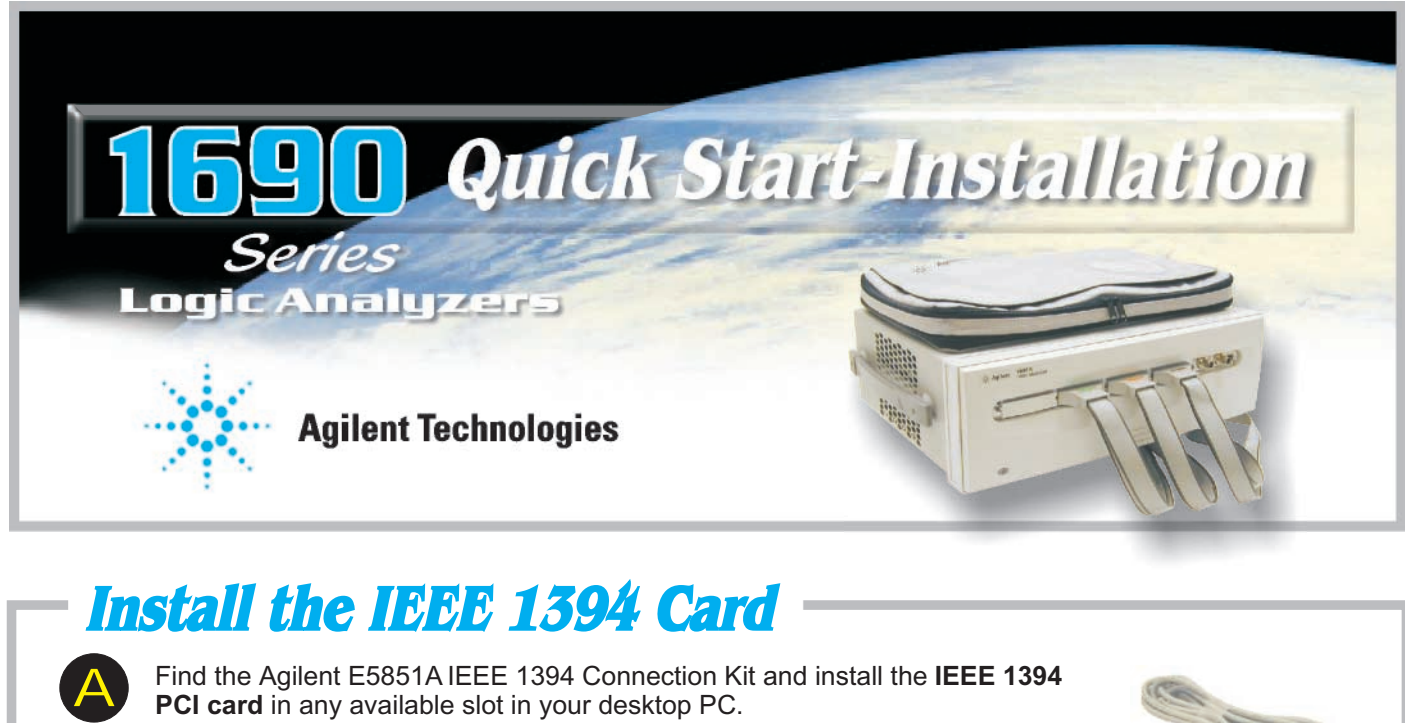

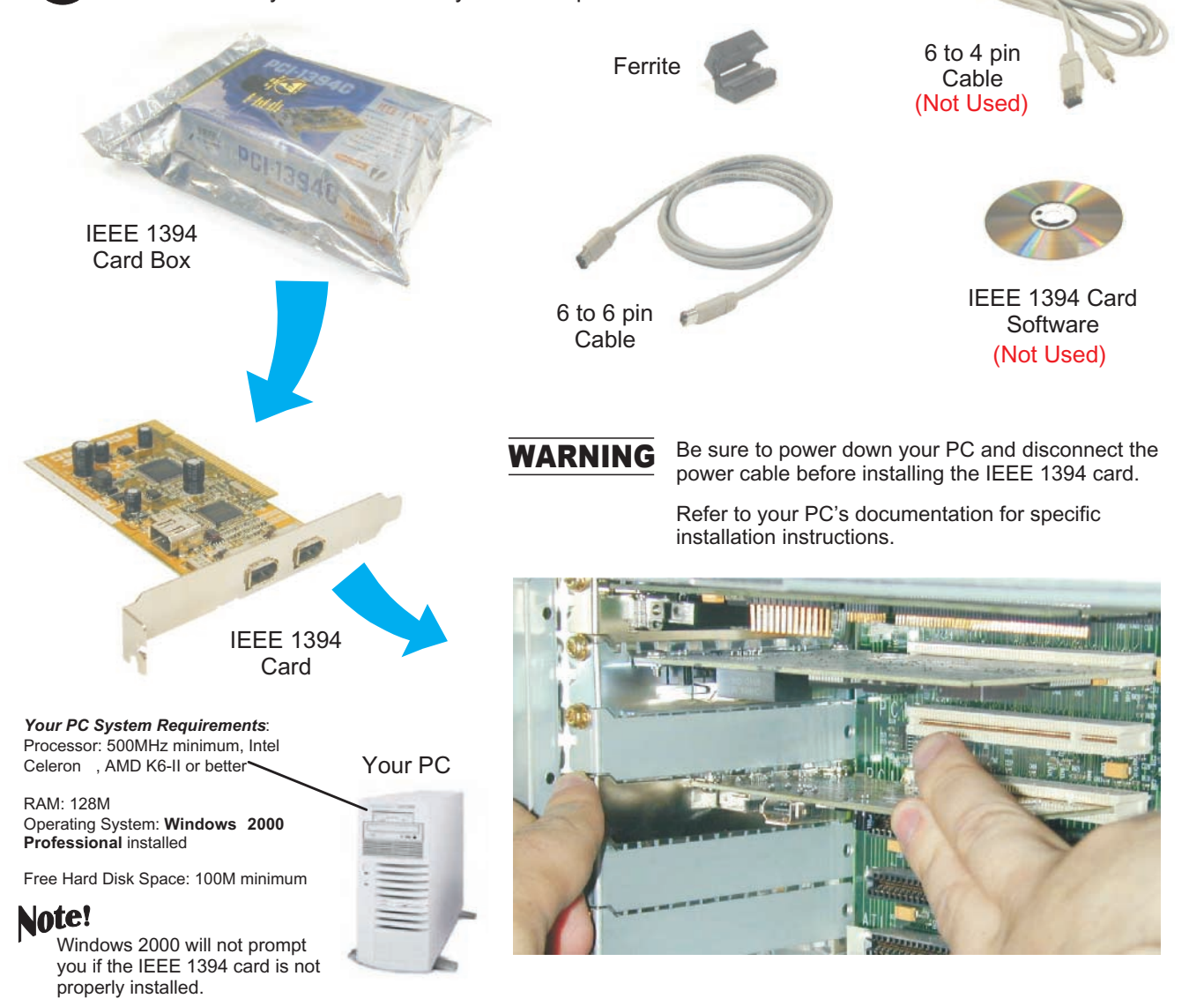

© Copyright Agilent Technologies 2001-2002 All Rights Reserved Publication Number 01690-97002

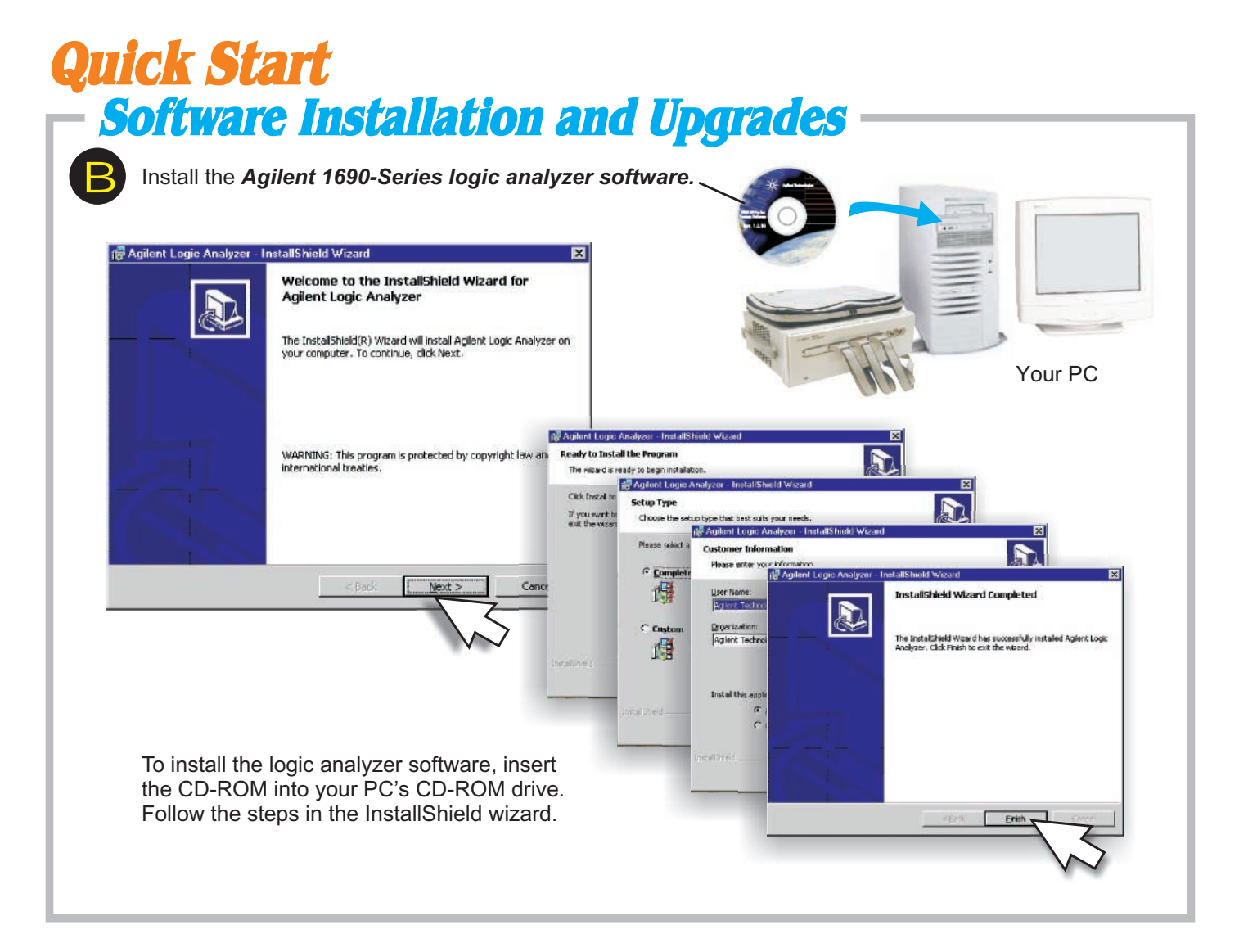

### **1690-Series Host Connection**

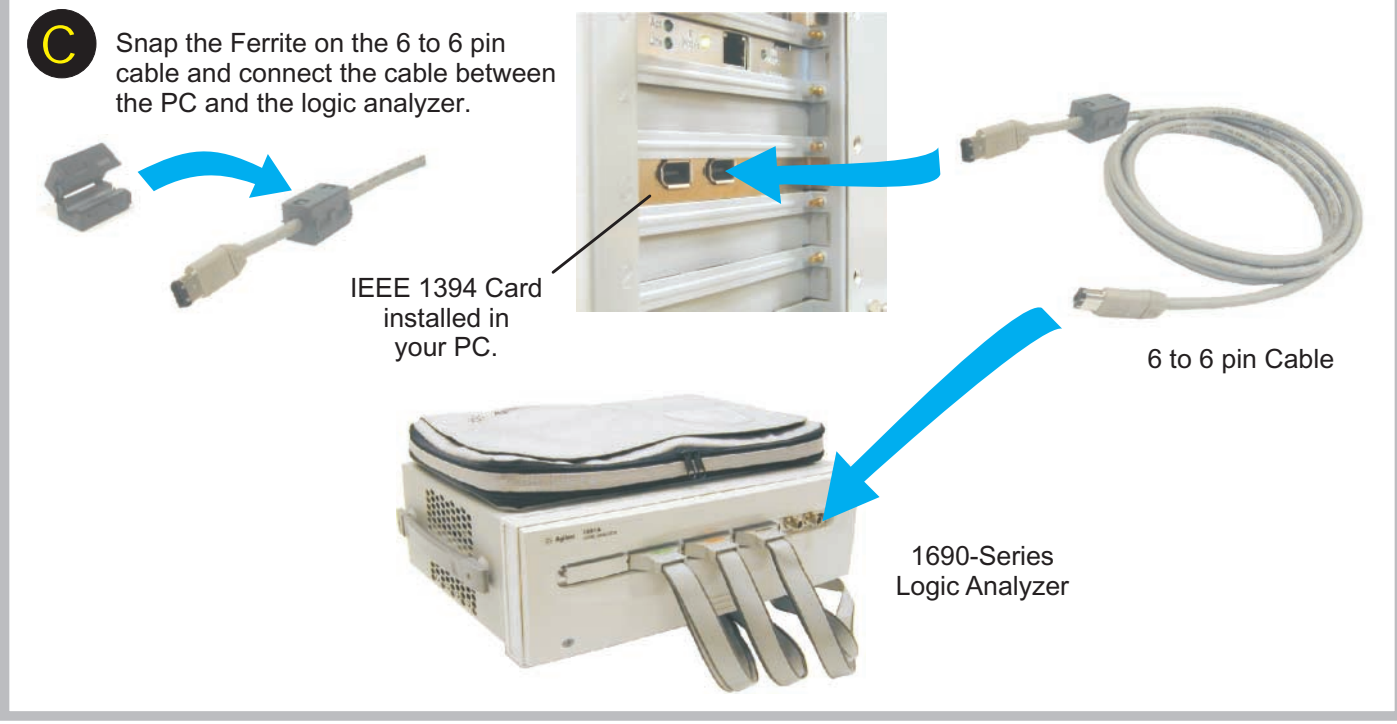

## **Making a Measurement Quick Start**

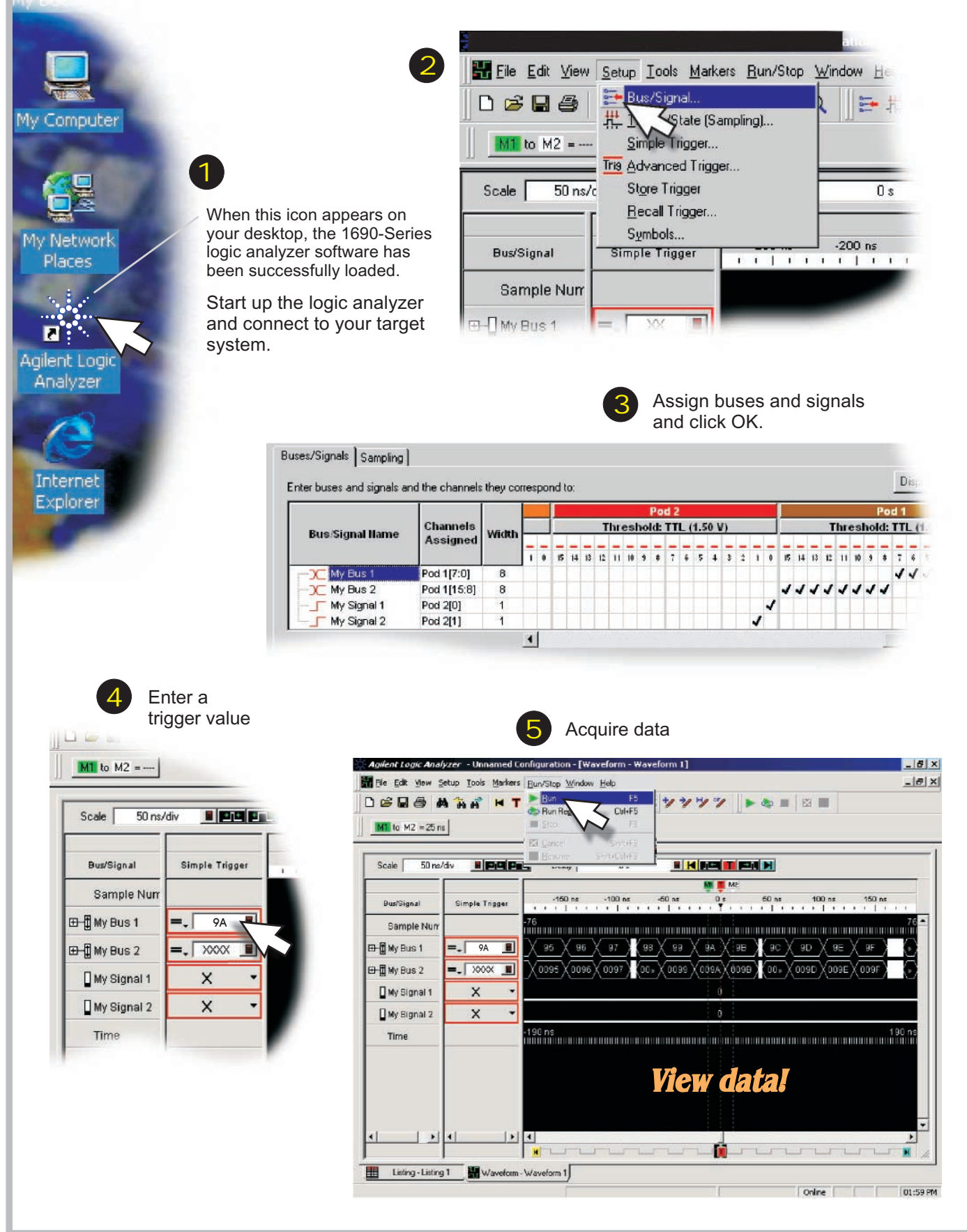

### **Features Snap to Edge Markers**

You can set the markers to jump to the nearest edge of a waveform. A big red bar will show which edge the marker will jump to.

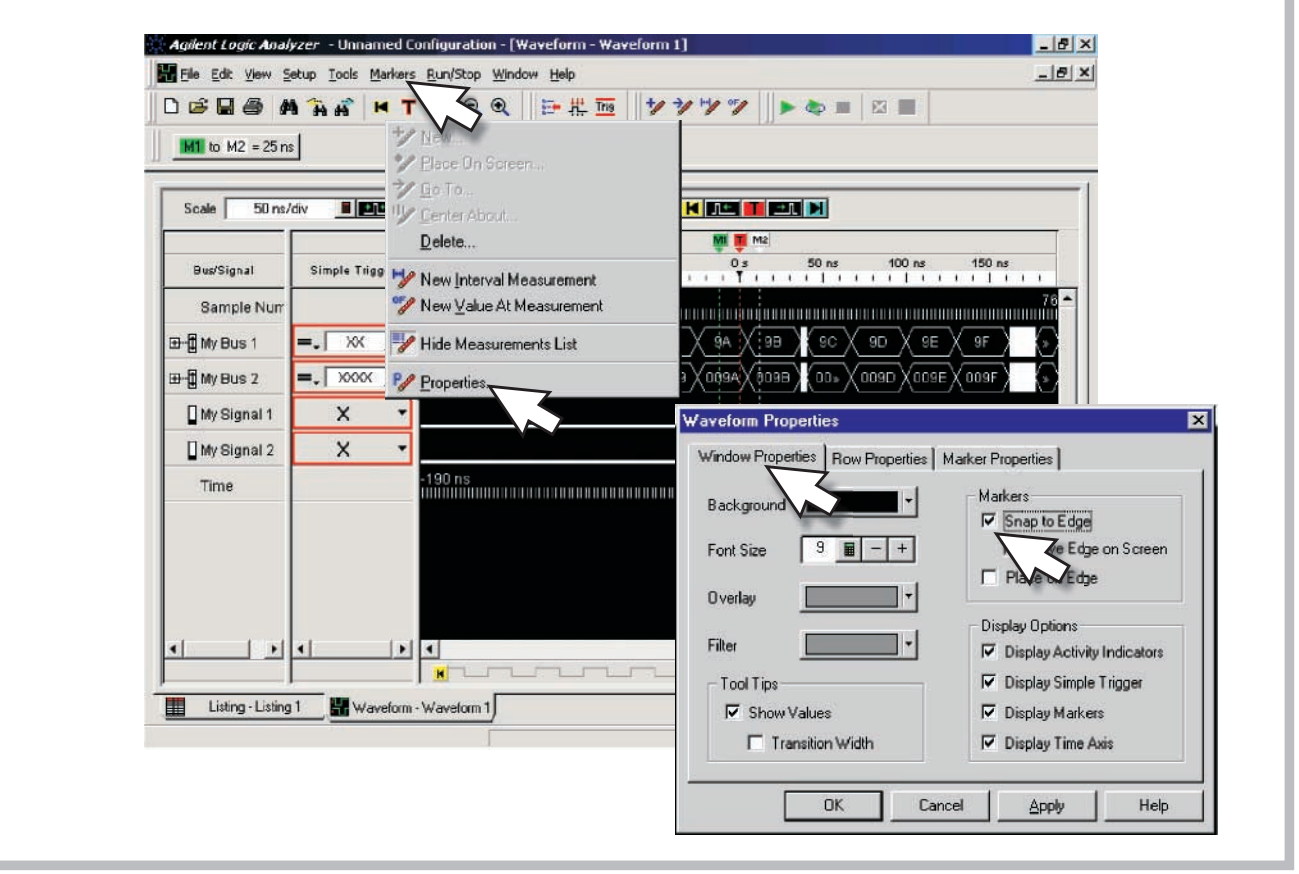

Drag a box around parts of the data. When you release the mouse button, a menu appears.

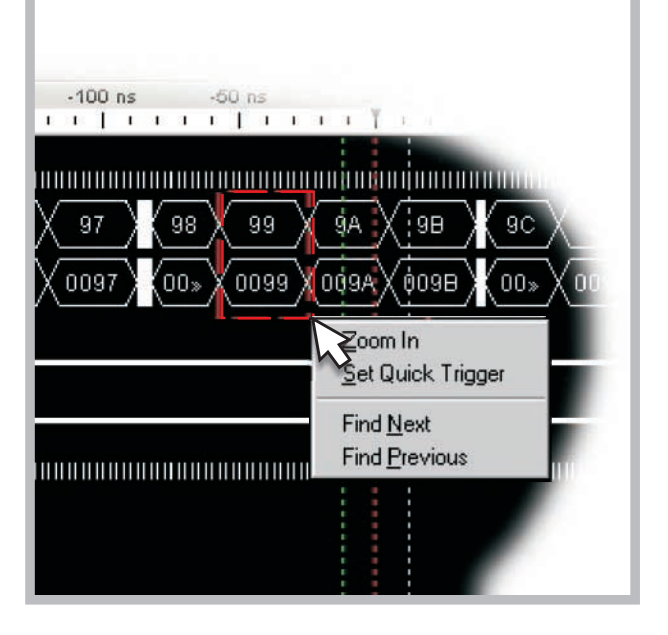

# **Left-Click Menus Tree Structure Labels**

Show individual signals in buses by clicking on the  $\pm$ to expand.

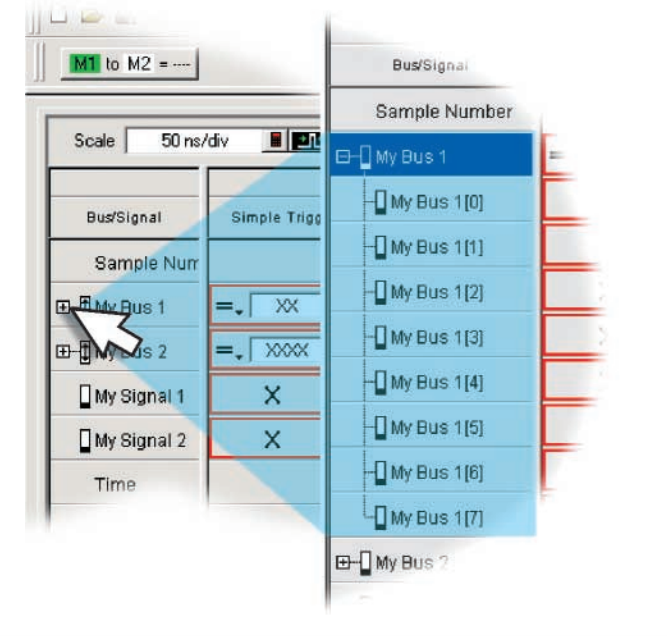

### **Offline Analysis** — **Tool Tips Features**

Install the logic analyzer software on another Windows NT or Windows 2000 PC and you can analyze data without the 1690- Series logic analyzer.

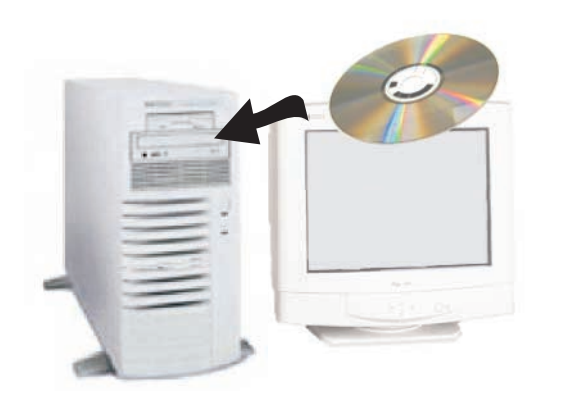

- Load the 1690-Series logic analyzer software on your PC. (See Software Installations & Upgrades) 1
- Acquire a trace with the logic analyzer. 2
- Save a configuration file with data. 3
	- Copy the file to your PC.

4 5

From the offline application software on your PC, open the configuration file.

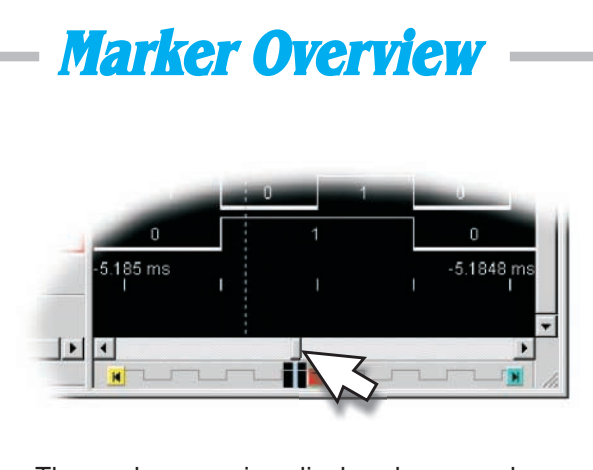

The marker overview display shows marker locations within the data and the part of data currently being displayed.

Pause the curser over a tool icon and a "Tool Tip Window" will appear.

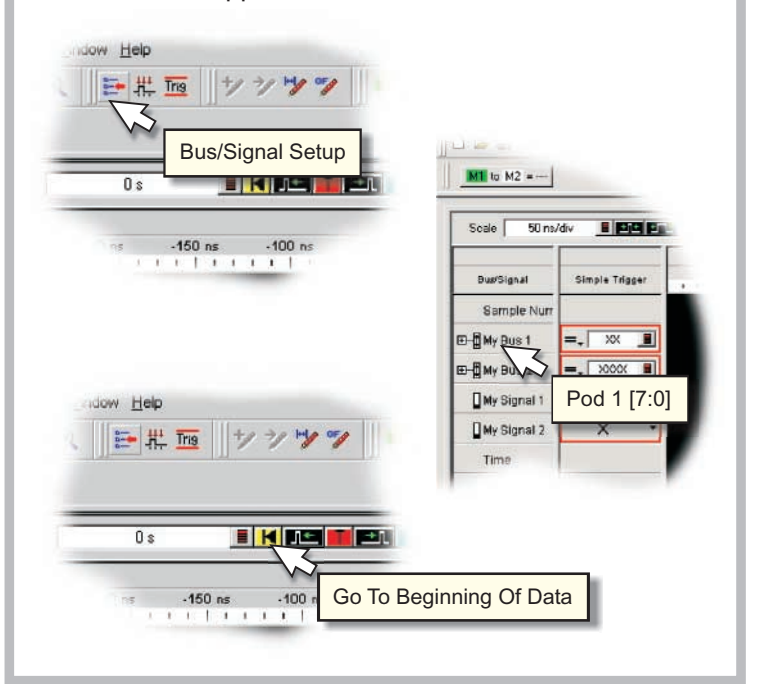

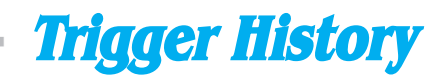

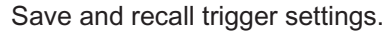

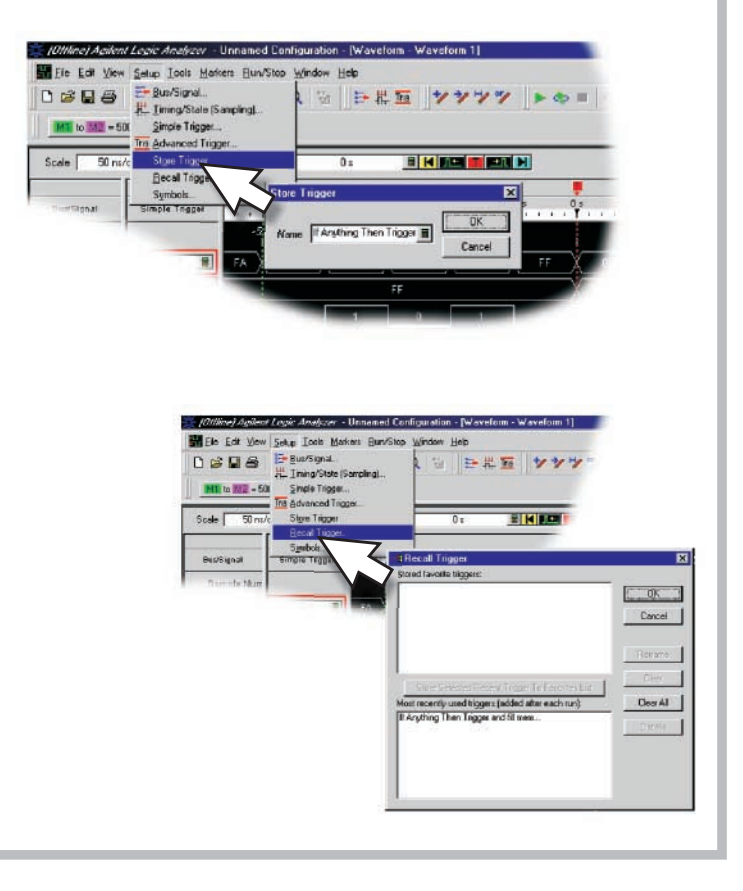

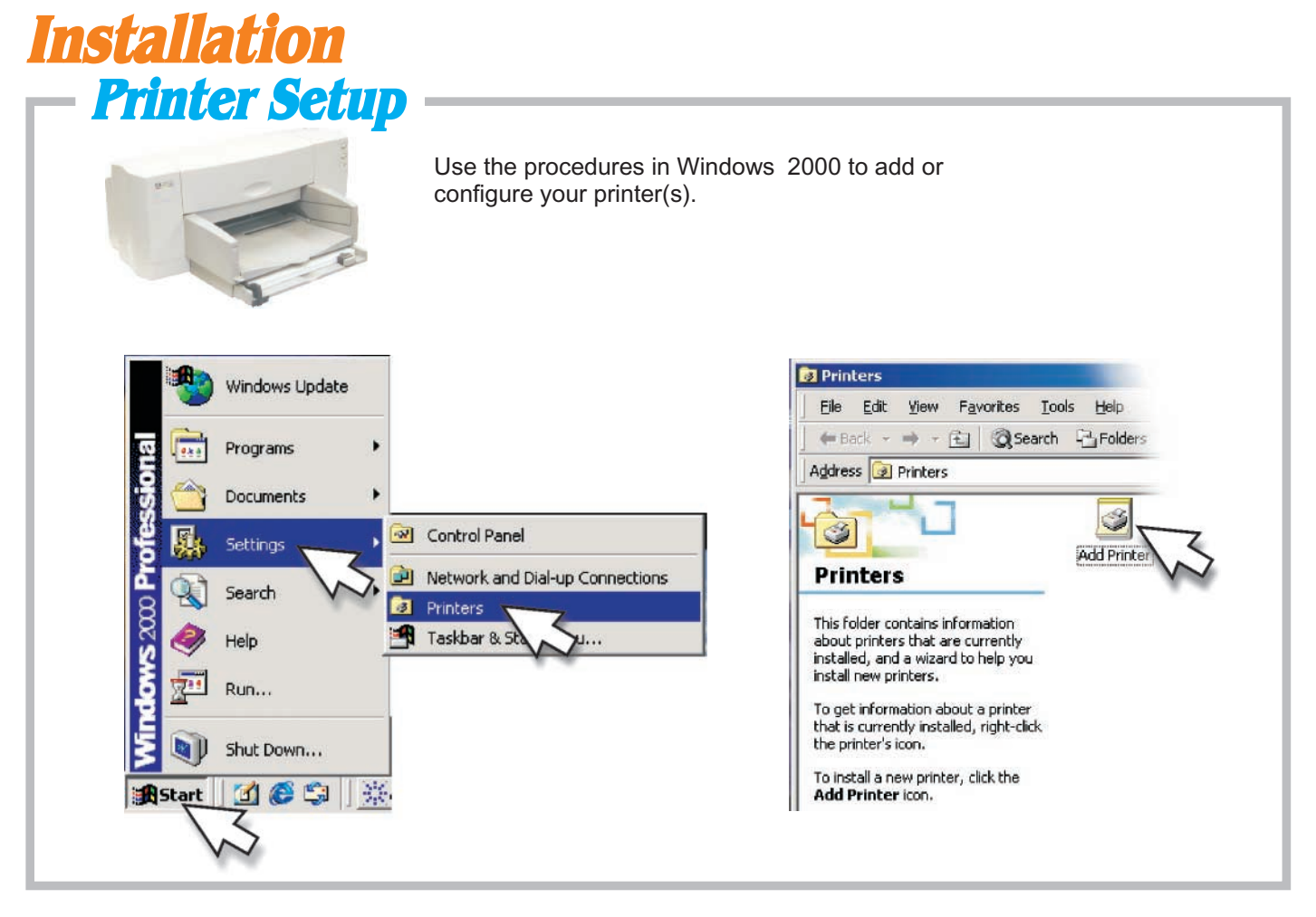

### **LAN Connections**

Use the procedures in Windows2000 to configure your LAN connections.

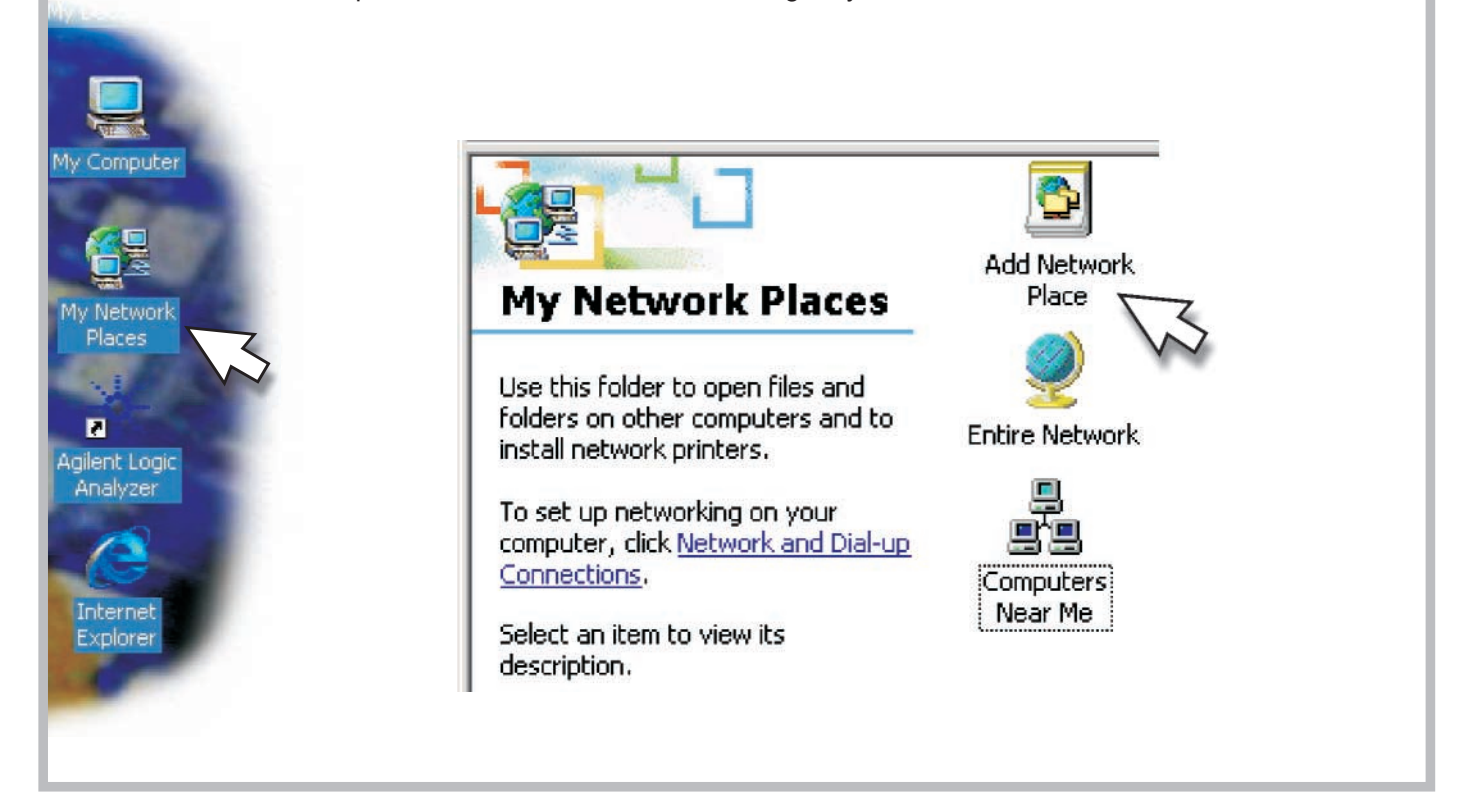

### **General Purpose Probing Probing**

General-purpose probing requires connecting probe leads to individual signal lines. It is generally the most cumbersome method, but it is also the most flexible. Because of the passive design of the probe, there are no active circuits at the outer end of the cable.

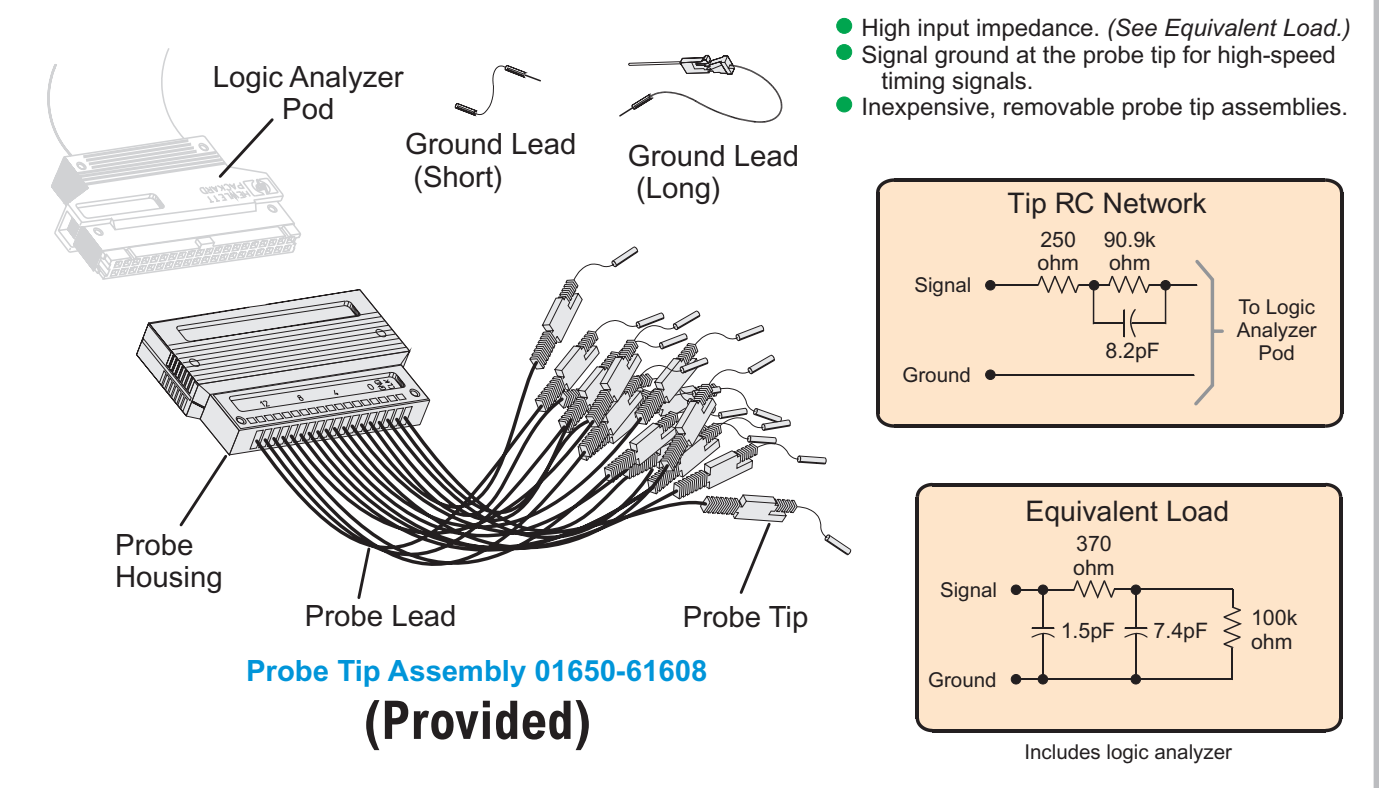

The signal and ground leads can be connected directly to the target system. This requires installing 0.63 mm (0.025 inch) square pins, or round pins with a diameter between 0.66 and 0.84 mm (0.026 and 0.033 inch) directly on the board. You can also use an IC test clip with pins with those dimensions.

Agilent Technologies also sells wedge probe adapters like the E2613A. This fits over your chip and allows easy access to individual pins.

Proper grounding will improve the signal quality and is essential for high speed measurements. Each pod has a pod ground lead, which must be used. You can use only this ground, but signal quality for high speed signals will be poor.

For better results, ground not only the pod, but every third or fourth lead.

For best results, and when probing signals with rise and fall times of 1 ns or less, ground each probe lead with no more than a 2-inch ground lead as well as grounding the pod with the pod ground lead.

- You can replace damaged leads. Disconnect individual probe leads by pushing on the latch at the lead base with a ball-point pen.
- Connect grabbers to the leads by slipping the end of the lead over the recessed pin located in the side of the grabber.
- Note! The minimum input overdrive is the greater of 250 mV or 30% of signal amplitude. The maximum probe input voltage of each logic analyzer probe is 40 volts peak.

### **40-Pin Connector Device Under Test Probing**

You can connect the logic analyzer cable directly to a 40-pin connector, but you must install the proper RC network directly onto the device under test. Agilent Technologies recommends two types of RC networks which are described in detail in the Application Note: *Probing Solutions for Agilent Technologies Logic Analysis Systems.*

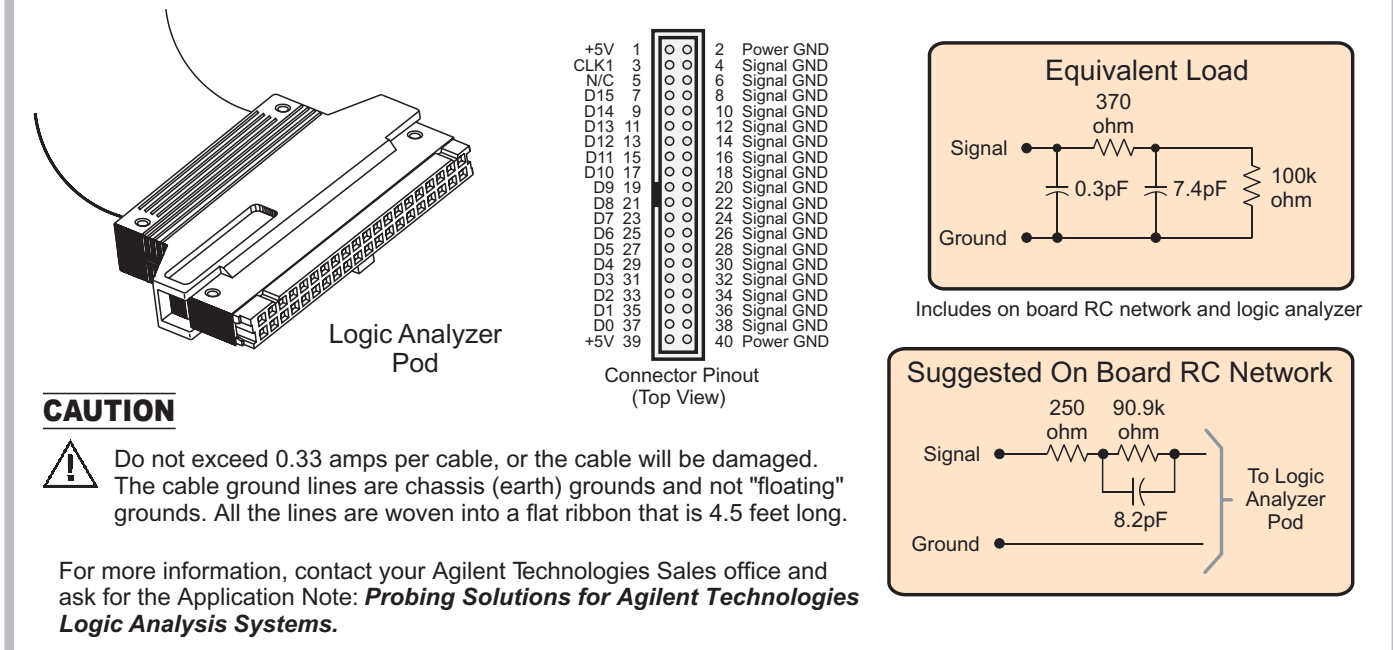

Download from the web at: http://www.agilent.com/find/LA-AppNotes/

The logic analyzer cable must have the proper RC network at its input in order to acquire data correctly. The optional Isolation Adapter incorporates the RC network into a convenient package. It also reduces the number of pins required for the header on the target board from 40 pins to 20.

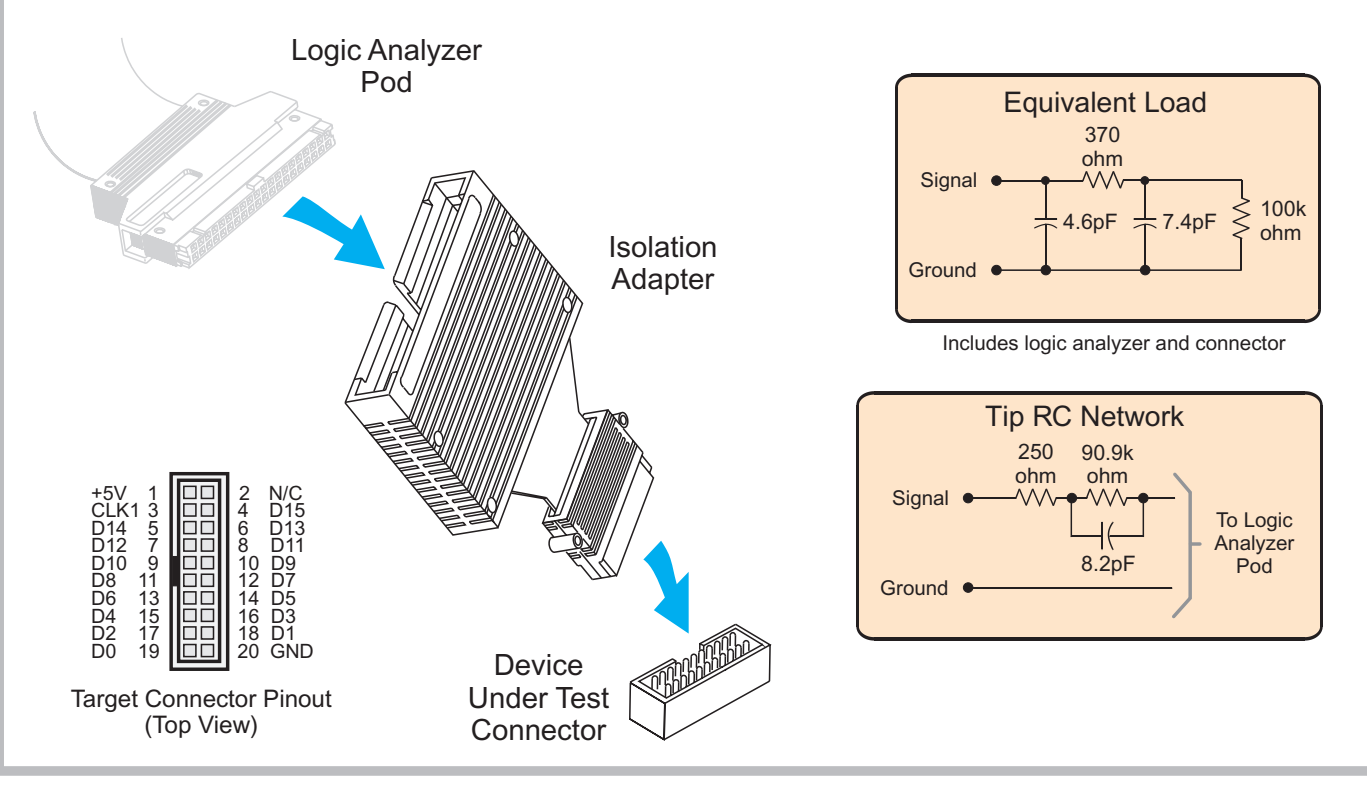

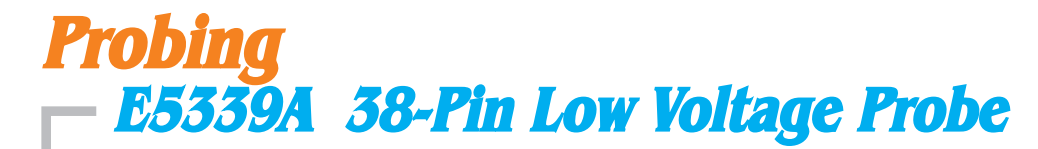

The E5339A 38-pin low voltage probe provides a convenient and easy way to connect two Agilent logic analyzer probe cables to a small area of a device under test. The E5339A is capable of capturing data with voltage swings as low as 250mV Peak-to-Peak. An AMP "MICTOR 38" connector must be installed on your device under test board.

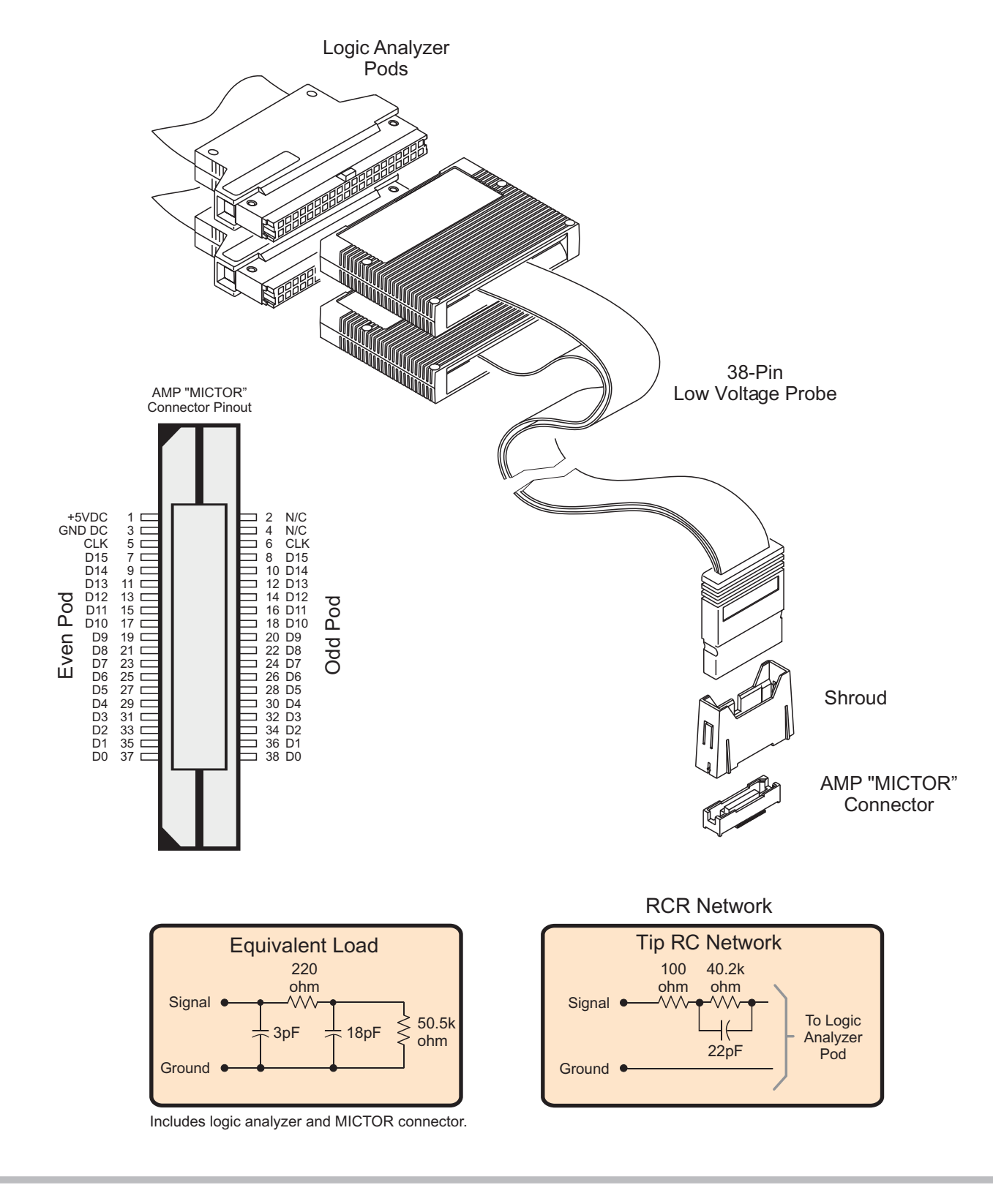

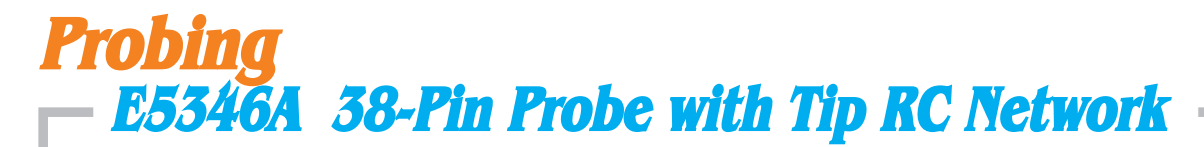

The E5346A 38-pin probe provides a convenient and easy way to connect an Agilent logic analyzer to the signals on your target system for packages that are difficult to probe, such as BGAs. An AMP "MICTOR 38" connector must be installed on your device under test board.

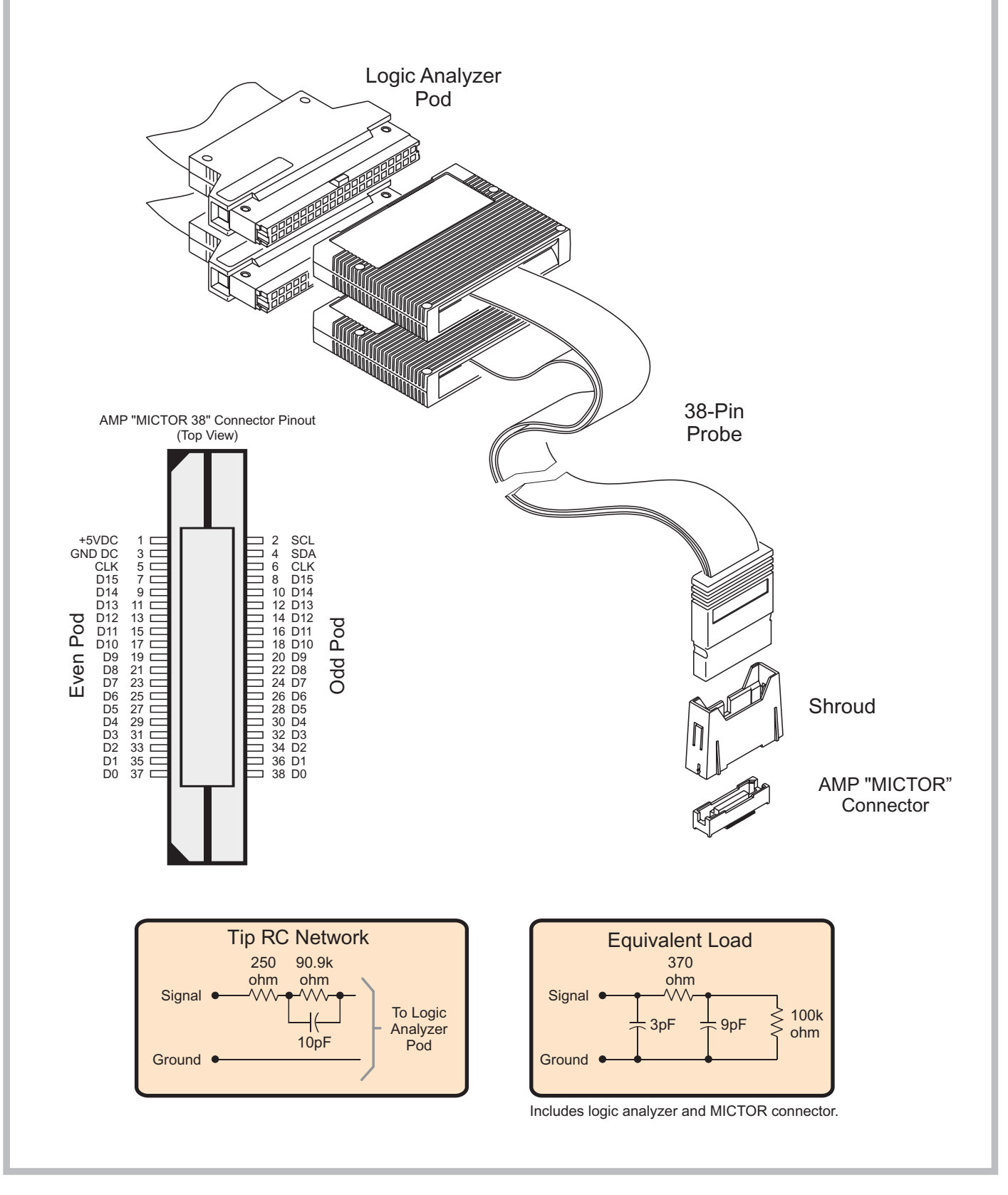

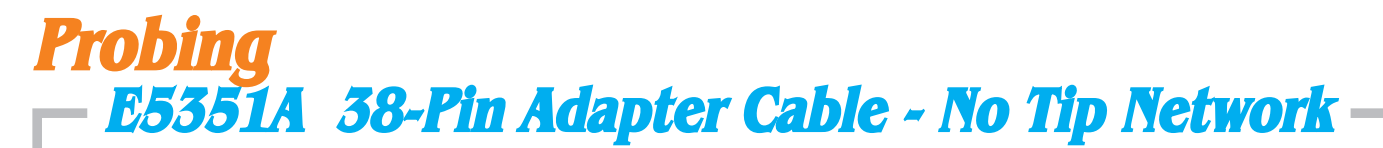

The E5351A 38-pin adapter cable provides a convenient and easy way to connect an Agilent logic analyzer to the signals on your device under test for packages that are difficult to probe, such as BGAs. The proper RC networks and an AMP "MICTOR 38" connector must be installed on your device under test system board. See Application Note: *Probing Solutions for Agilent Technologies Logic Analysis Systems.*

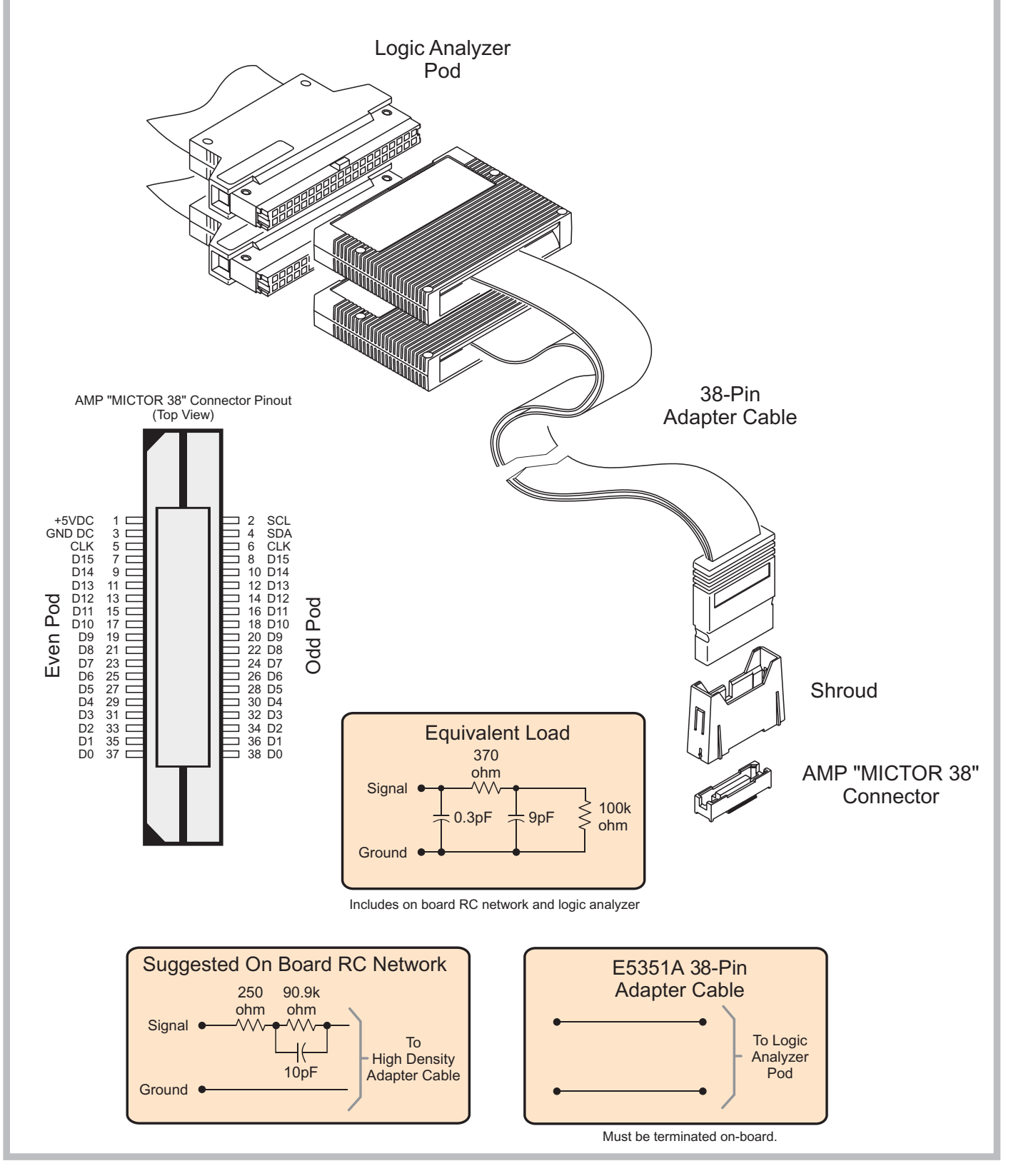

# **Proper Cooling** Allow at least 5 cm of space between instruments for proper cooling.  $+5 \text{ cm}$  +  $5 \text{ cm}$  +  $5 \text{ cm}$  + **Installation**

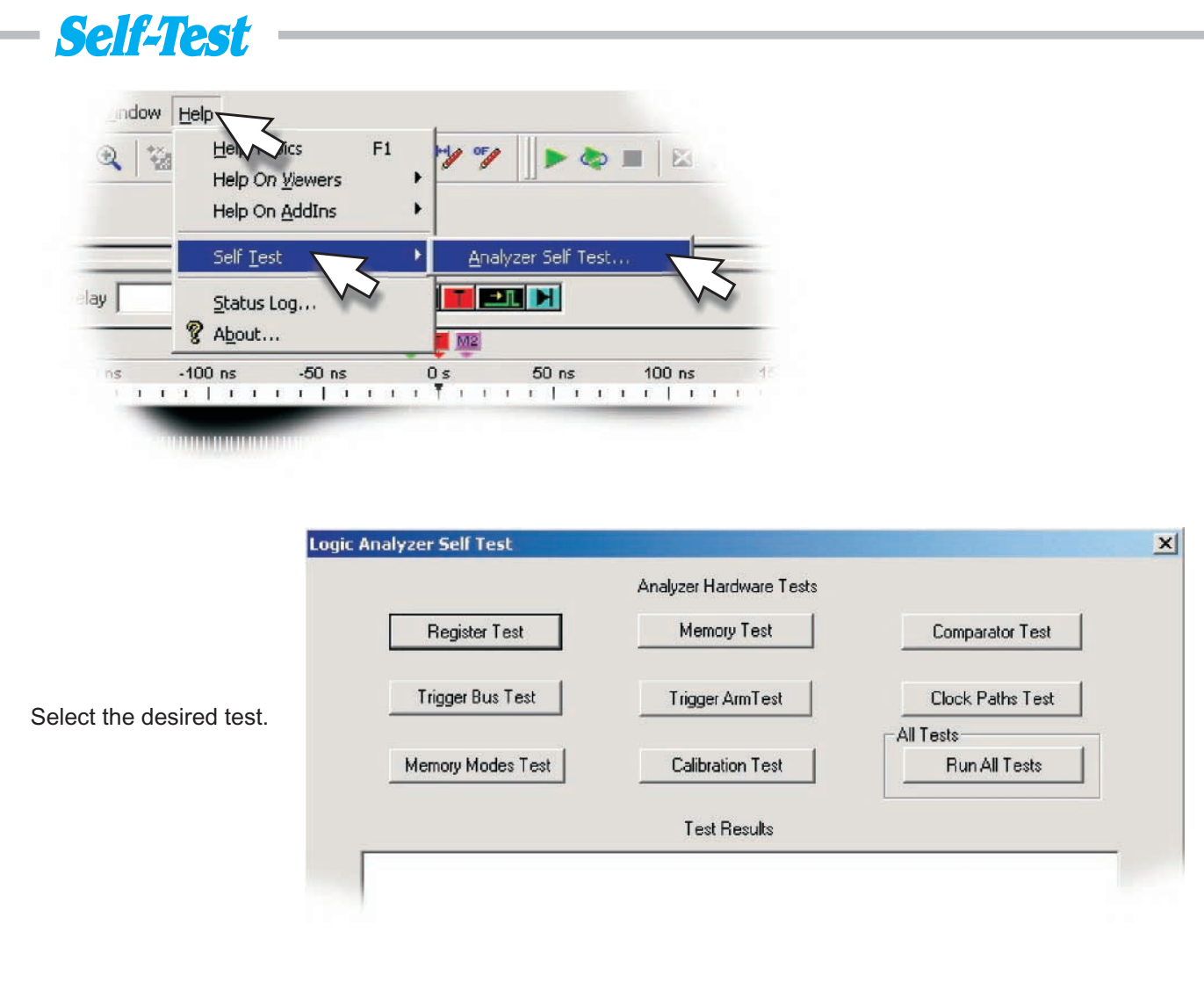

## **Installation Emergency Recovery**

Once your restored Windows 2000 software is up and running on your PC, use the procedure below to reinstall the 1690-Series software. If necessary, user files can then be restored from your backup disks.

## **Software Installation and Upgrades**

Note! Before you can reinstall 1690-Series software, you must first uninstall any existing 1690-Series software. If you try to reinstall the software without first completing an uninstall, a prompt will appear asking for the uninstall.

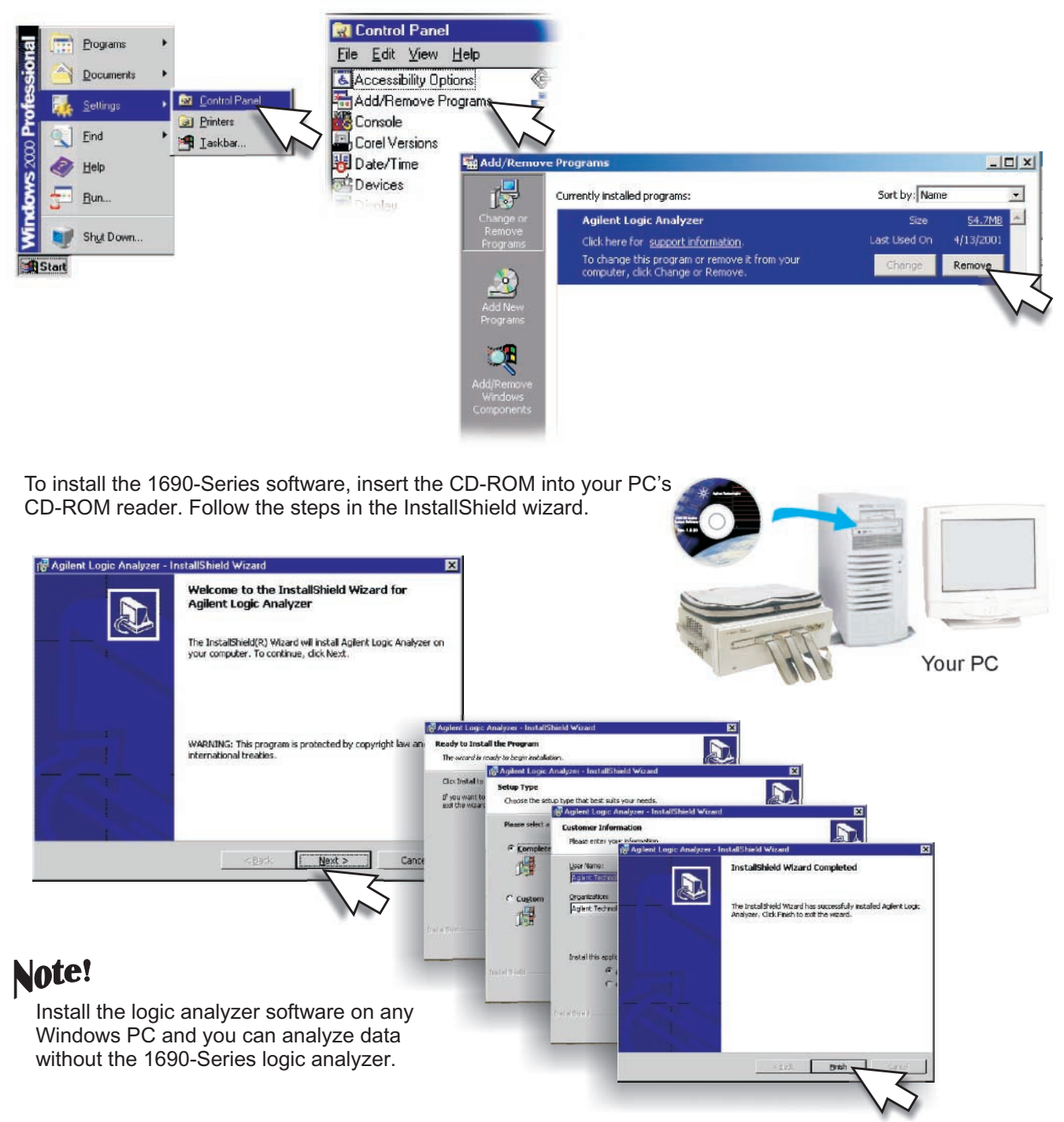

### **Cleaning**

### **CAUTION**

With the instrument unplugged, use mild soap and water to clean the cabinet and front panel of the instrument. Harsh soap might damage the water-based paint.

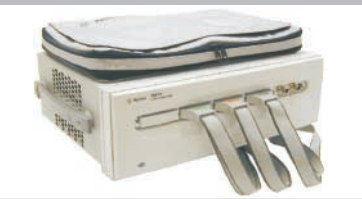

*Do not immerse the instrument in water.*

# **Specifications and Characteristics**

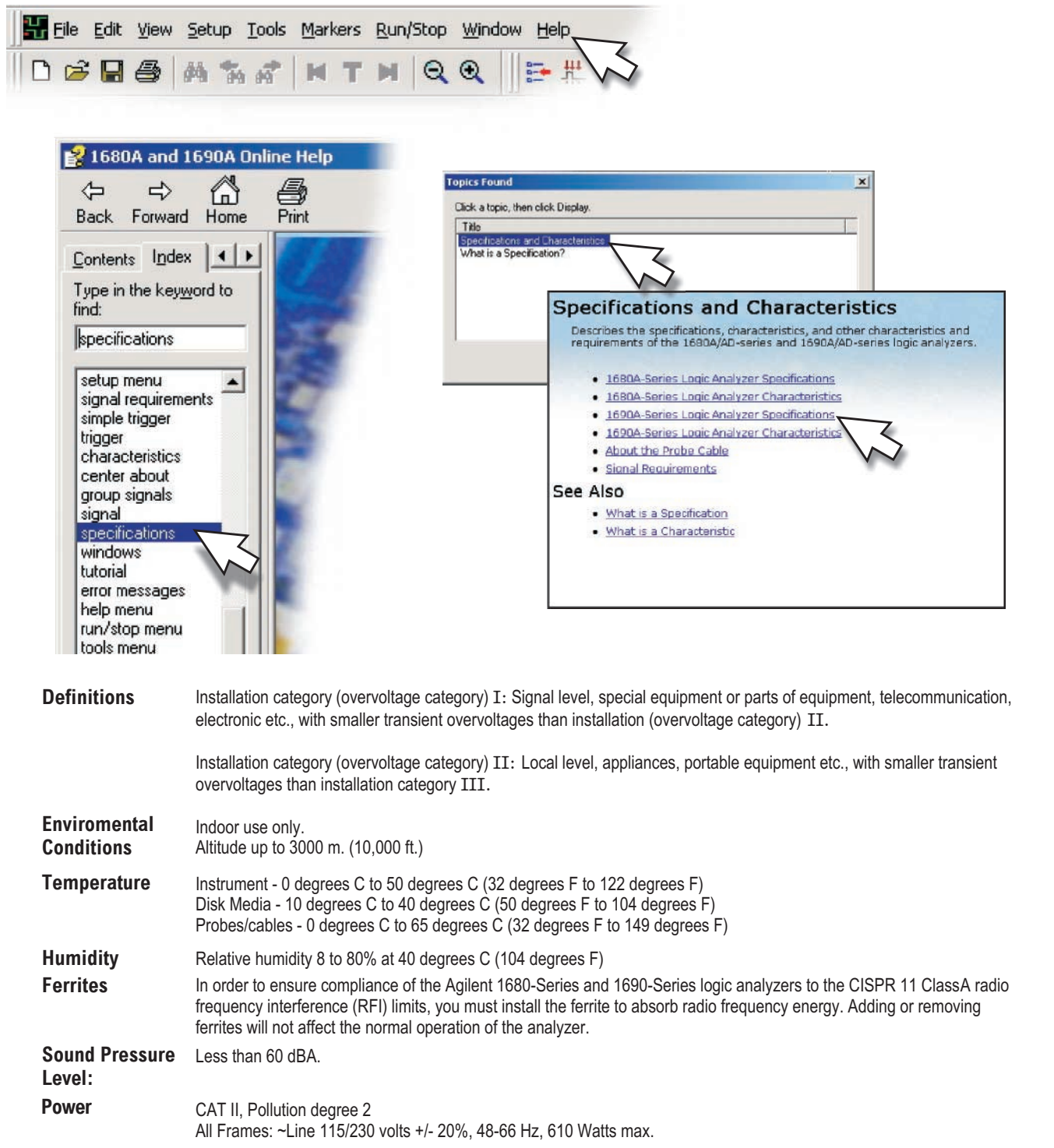

### **Declaration of Conformity**

According to ISO/IEC Guide 22 and CEN/CENELEC EN 45014

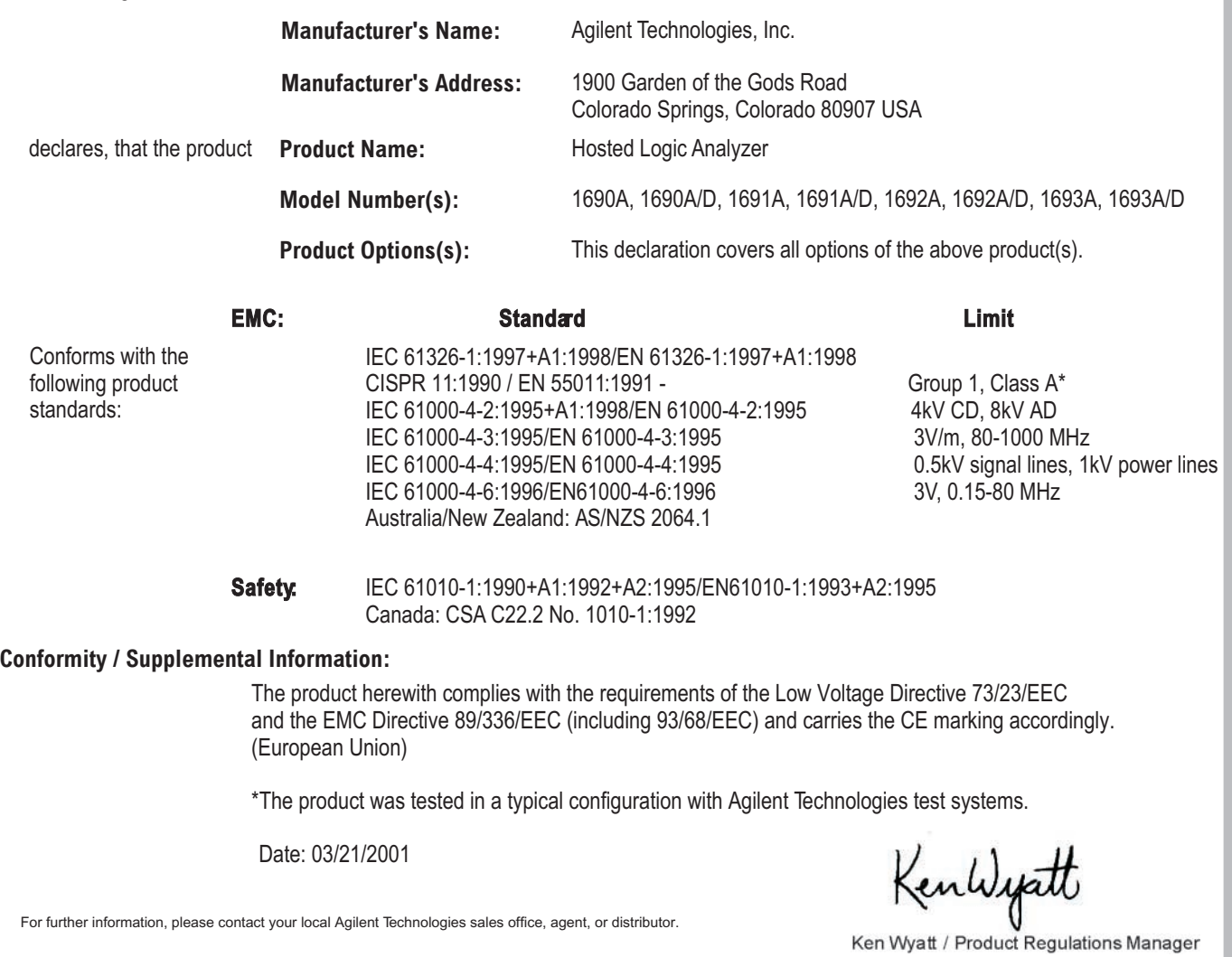

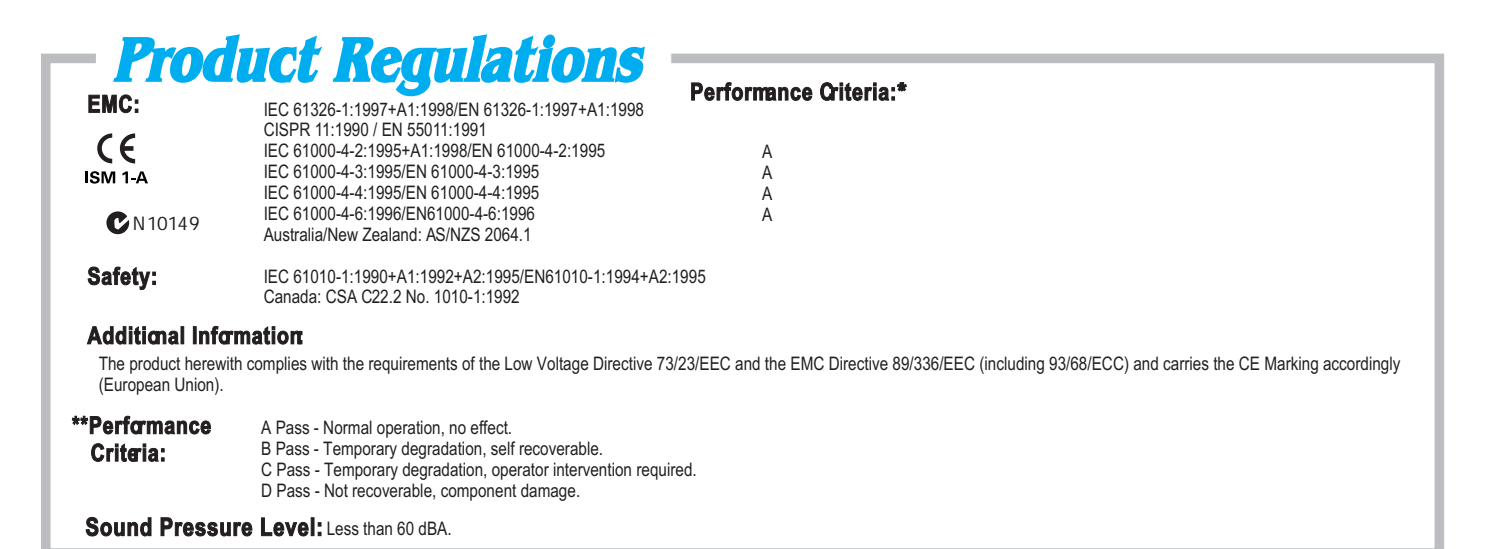

 Copyright Agilent Technologies Inc. 2001-2002 All Rights Reserved.

Reproduction, adaptation, or translation without prior written permission is prohibited, except as allowed under the copyright laws.

#### **Restricted Rights Legend.**

Use, duplication or disclosure by the U.S.Government is subject to restrictions as set forth in subparagraph  $(c)(1)(ii)$  of the Rights in Technical Data and Computer Software clause at DFARS 252.227-7013.

Agilent Technologies Inc. Palo Alto, California 94304 U.S.A. 395 Page Mill Road

Rights for no- DOD U.S. Government Departments and Agencies are set forth in FAR 52.227-19(c) (1,2).

#### **Document Warranty**

The information contained in this document is subject to change without notice.

**Agilent Technologies Inc. makes no warranty of any kind with regard to this material, including, but not limited to, the implied warranties of merchantability or fitness for a particular purpose.** 

Agilent Technologies Inc. shall not be liable for errors contained herein or for damages in connection with the furnishing, performance, or use of this material.

### **Safety Safety Symbols**

This apparatus has been designed and tested in accordance with IEC Publication 1010, Safety Requirements for Measuring Apparatus, and has been supplied in a safe condition. This is a Safety Class I instrument (provided with terminal for protective earthing). Before applying power, verify that the correct safety precautions are taken (see the following warnings). In addition, note the external markings on the instrument that are described under "Safety Symbols."

#### **Warning**

 Before turning on the instrument, you must connect the protective earth terminal of the instrument to the protective conductor of the (mains) power cord. The mains plug shall only be inserted in a socket outlet provided with a protective earth contact. You must not negate the protective action by using an extension cord (power cable) without a protective conductor (grounding). Grounding one conductor of a two-conductor outlet is not sufficient protection. Whenever it is likely that the ground protection is impaired, you must make the instrument inoperative and secure it against any unintended operation.

 Only fuses with the required rated current, voltage, and specified type (normal blow, time delay, etc.) should be used. Do not use repaired fuses or shortcircuited fuseholders. To do so could cause a shock or fire hazard.

 Service instructions are for trained service personnel. To avoid dangerous electric shock, do not perform any service unless qualified to do so. Do not attempt internal service or adjustment unless another person, capable of rendering first aid and resuscitation, is present.

 If you energize this instrument by an auto transformer (for voltage reduction), make sure the common terminal is connected to the earth terminal of the power source.

 Do not operate the instrument in the presence of flammable gasses or fumes. Operation of any electrical instrument in such an environment constitutes a definite safety hazard.

 Do not install substitute parts or perform any unauthorized modification to the instrument.

 Capacitors inside the instrument may retain a charge even if the instrument is disconnected from its source of supply.

 The instrument should not be used in a manner not specified by the manufacturer.

Instruction manual symbol: the product is marked with this symbol when it is necessary for you to refer to the instruction manual in order to protect against damage to the product.

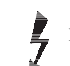

Hazardous voltage symbol.

Earth terminal symbol: Used to indicate a circuit common connected to grounded chassis.

### WARNING

The Warning sign denotes a hazard. It calls attention to a procedure, practice, or the like, which, if not correctly performed or adhered to, could result in personal injury. Do not proceed beyond a Warning sign until the indicated conditions are fully understood and met.

### **CAUTION**

The Caution sign denotes a hazard. It calls attention to an operating procedure, practice, or the like, which, if not correctly performed or adhered to, could result in damage to or destruction of part or all of the product. Do not proceed beyond a Caution symbol until the indicated conditions are fully understood or met.

#### **Product Warranty**

This Agilent Technologies Inc. product has a warranty against defects in material and workmanship for a period of one year from date of shipment. Some newly manufactured Agilent Technologies Inc. products may contain remanufactured parts which are equivalent to new in performance. During the warranty period, Agilent Technologies Inc. will, at its option, either repair or replace products that prove to be defective.

For warranty service or repair, this product must be returned to a service facility designated by Agilent Technologies Inc.

For products returned to Agilent Technologies Inc. for warranty service, the Buyer shall prepay shipping charges to Agilent Technologies Inc. and Agilent Technologies Inc. shall pay shipping charges to return the product to the Buyer. However, the Buyer shall pay all shipping charges, duties, and taxes for products returned to Agilent Technologies from another country.

Agilent Technologies warrants that its software and firmware designated by Agilent Technologies for use with an instrument will execute its programming instructions when properly installed on that instrument. Agilent Technologies does not warrant that the operation of the instrument software, or firmware will be uninterrupted or error free.

#### **Limitation of Warranty**

The foregoing warranty shall not apply to defects resulting from improper or inadequate maintenance by the Buyer, Buyer-supplied software or interfacing, unauthorized modification or misuse, operation outside of the environmental specifications for the product, or improper site preparation or maintenance.

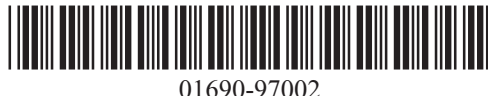

**No other warranty is expressed or implied. Agilent Technologies Inc. specifically disclaims the implied warranties of merchantability or fitness for a particular purpose.** 

#### **Exclusive Remedies**

The remedies provided herein are the buyer's sole and exclusive remedies. Agilent Technologies Inc. shall not be liable for any direct, indirect, special, incidental, or consequential damages, whether based on contract, tort, or any other legal theory.

#### **Assistance**

Product maintenance agreements and other customer assistance agreements are available for Agilent Technologies Inc. products. For any assistance, contact your nearest Agilent Technologies Sales Office.

**Agilent Technologies P. O. Box 2197 1900 Garden of the Gods Road Colorado Springs, CO. 80907**

#### **Certification**

Agilent Technologies Inc. certifies that this product met its published specifications at the time of shipment from the factory. Agilent Technologies Inc. further certifies that its calibration measurements are traceable to the United States National Institute of Standards and Technology, to the extent allowed by the Institute's calibration facility, and to the calibration facilities of other International Standards Organization members.

#### **About this edition**

Publication number 01690-97002 June 2002 Printed in Maylasia

Previous Versions: 01690-97002 June 2001

New editions are complete revisions of the manual. Many product updates do not require manual changes; and, conversely, manual corrections may be done without accompanying product changes. Therefore, do not expect a one-to-one correspondence between product updates and manual updates.